## **Informacja dla Klientów Internetowego Konta Lokatora -IKL**

W związku z licznymi pytaniami dotyczącymi pojawiającego się komunikatu podczas logowania się do IKL Spółdzielnia Mieszkaniowa "Gądów" informuje, że połączenie podczas logowania się do IKL jest *połączeniem bezpiecznym szyfrowanym (256-bitowe klucze).* Komunikat pojawia się z uwagi na to , że certyfikat nie został wykupiony w firmie zewnętrznej, która gwarantuje bezpieczeństwo takiego połączenia.

Poniżej prezentujemy tok postępowania podczas nawiązania połączenia z IKL przy pomocy przeglądarki internetowej Mozilla Firefox.

## 1. Należy kliknąć na wiersz "Rozumiem zagrożenie"

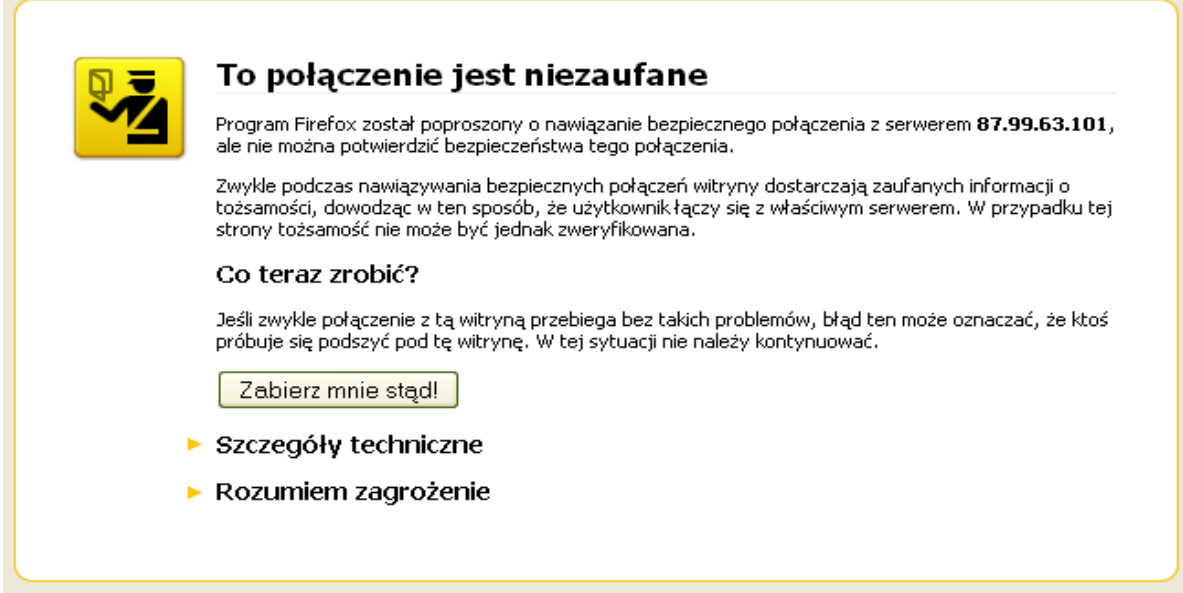

2. Następnie należy potwierdzić zaufanie do tej strony poprzez kliknięcie na "Dodaj wyjątek"

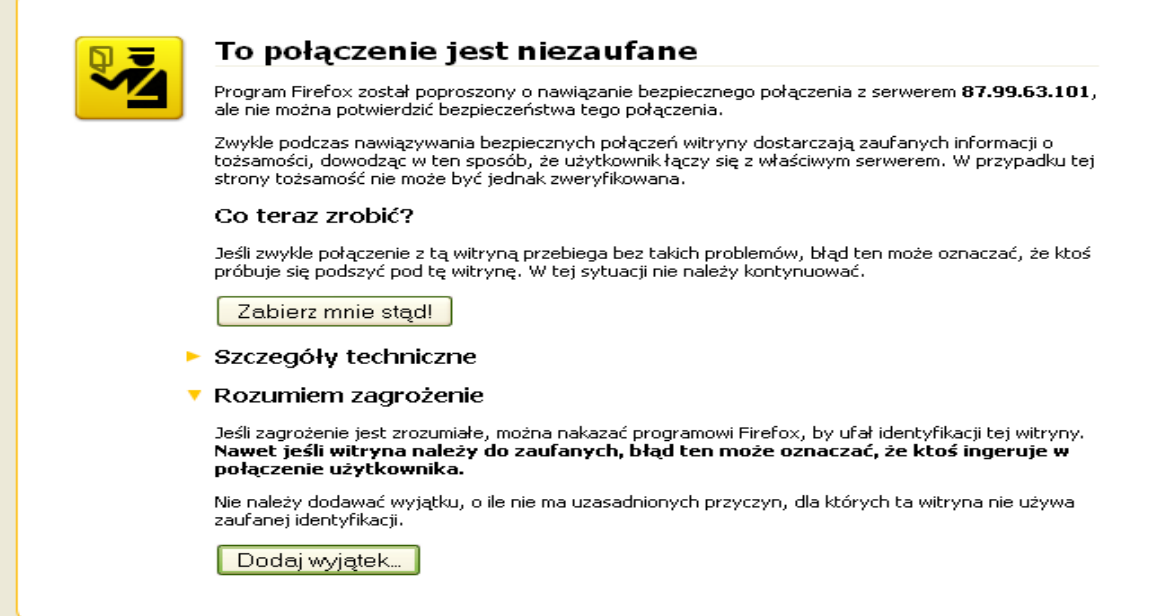

3. Kolejnym krokiem jest "Potwierdzenie wyjątku bezpieczeństwa" dla adresu IKL tj.: https://87.99.63.101/dom/InetObsKontr/LoginPage.

![](_page_1_Picture_21.jpeg)

4. Dla upewnienia się, że połączenie jest szyfrowane należy kliknąć prawy klawisz myszki a następnie kliknąć lewy klawisz myszki na wierszu "Pokaż informacje o stronie" . Uzyskamy informacje dotyczące bezpieczeństwa strony (przykład poniżej).

![](_page_1_Picture_22.jpeg)